## **OBNOVA RouterOS v Mikrotik RouterBoardu prostřednictvím Netinstallu**

Po spuštění utility v záložce "**Net booting**" zaškrtnout "**Boot server enable**" a zapsat IP adresu, která odpovídá rozsahu IP na počítači (např. PC má 192.168.1.101, nastavíme 192.168.1.102). RB s počítačem propojit UTP kabelem, k RB připojit do prvního portu (PoE port).

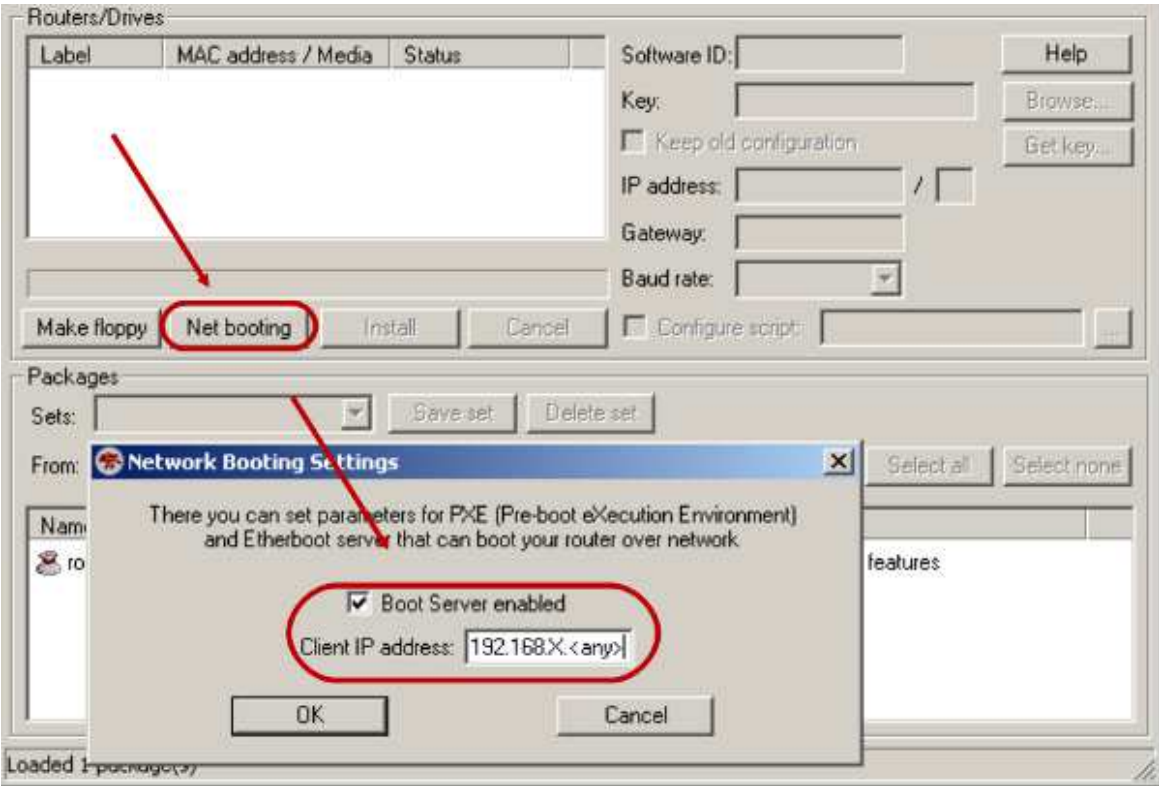

Zmáčknout reset tlačítko na RB a zapojit do el. sítě. Takto RB automaticky po spuštění detekuje spuštěný server (Netinstall), vybrat aktuální balíček SW stažený z mikrotik.com a kliknout "install".

Po instalaci je doporučená **aktualizace biosu** prostřednictvím Winboxu (System -> RouterBoard -> Upgrade) a následným restartováním RB je jednotka plně aktualizována a připravena k provozu.

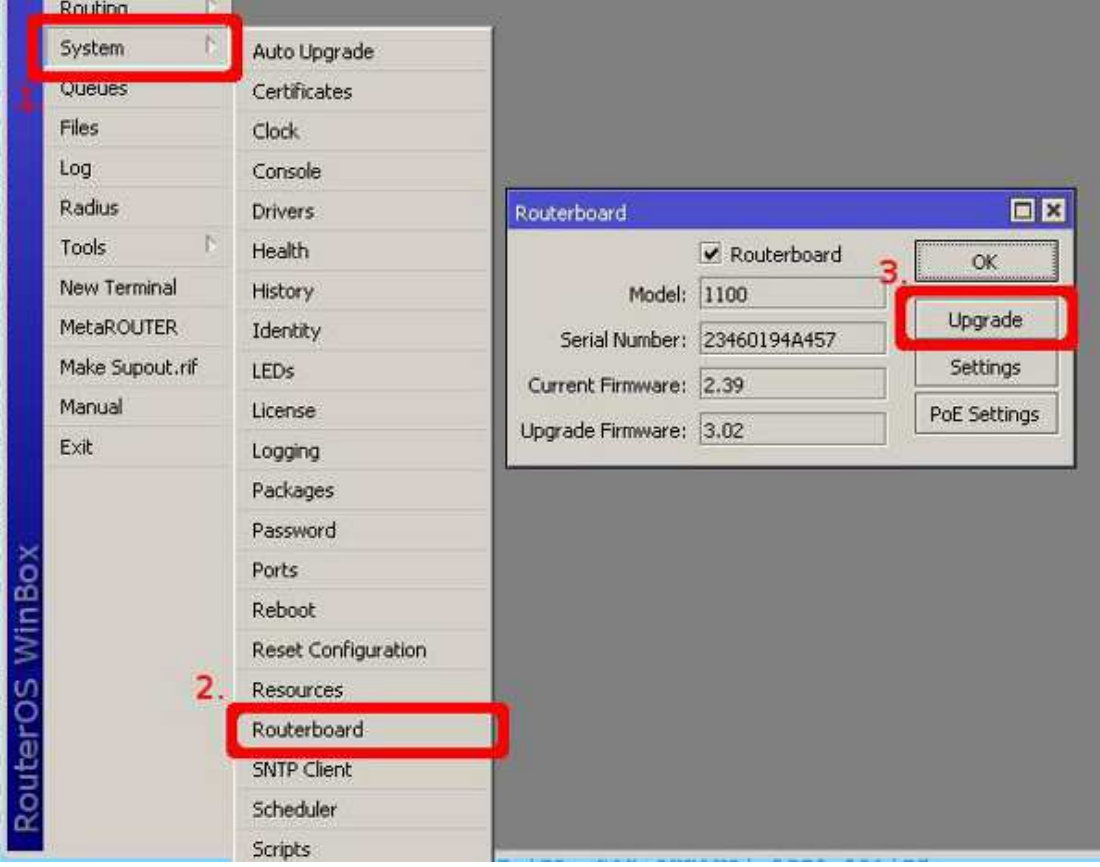